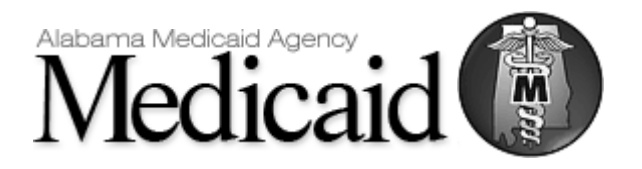

# Alabama Medicaid Guide for Case Management Transactions

*Standard Guide Communications/Connectivity Information*

*Instructions related to Transactions for submissions of Case Management Activity Last Updated: December 20, 2018*

#### **DISCLAIMER**

*This document may be freely redistributed in its entirety or in parts. The content of this document may not be altered by external entities. The information in this document is subject to change. The most recent version will be posted on the Alabama Medicaid website at: TBD If referencing a downloaded copy, it is the responsibility of the reader to verify the correct version. Alabama Medicaid will track revision changes using a Change Summary Table.*

# Table of Contents

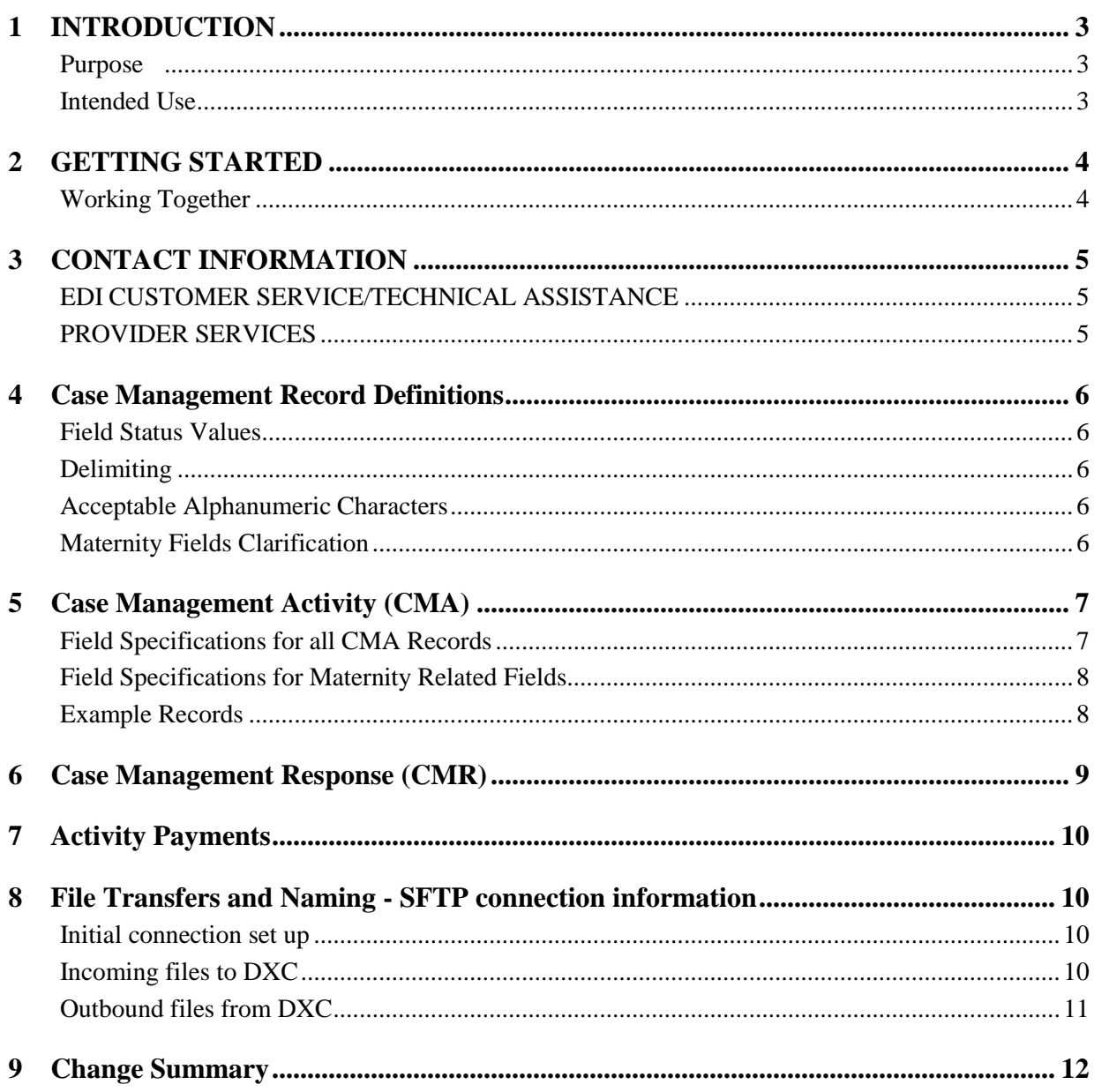

# <span id="page-2-0"></span>1 INTRODUCTION

#### **Purpose**

<span id="page-2-1"></span>The intended purpose of this document is to provide information such as registration, testing, support and specific transaction requirements to electronic data interchange (EDI) trading partners that exchange Case Management Activity information with the Alabama Medicaid Agency.

#### **Intended Use**

<span id="page-2-2"></span>The following information is intended to serve as a guide for the submission of Case Management Activity records and receipt of Case Management Response (CMR) files.

# <span id="page-3-0"></span>2 GETTING STARTED

### **Working Together**

<span id="page-3-1"></span>Alabama Medicaid, in an effort to assist the community with their electronic data exchange needs, have the following options available for either contacting a help desk or referencing a website for further assistance.

Alabama Medicaid Website: <http://www.medicaid.alabama.gov/>

Contacts: [http://medicaid.alabama.gov/content/10.0\\_Contact/default.aspx](http://medicaid.alabama.gov/content/10.0_Contact/default.aspx)

# <span id="page-4-0"></span>3 CONTACT INFORMATION

### <span id="page-4-1"></span>**EDI CUSTOMER SERVICE/TECHNICAL ASSISTANCE**

### **Electronic Media Claims Helpdesk**

The Electronic Media Claims Helpdesk assists with Provider Electronic Solutions (PES) software, vendor-related issues, electronic transmission problems and pharmacy-related billing issues. The EMC Helpdesk also issues user IDs and passwords for the Agency's secure website portal. For contact names, numbers and call center availability please see the EMC Help Desk website: http://medicaid.alabama.gov/content/10.0\_Contact/10.3\_Provider\_Contacts/10.3.2\_EMC\_HelpDesk.aspx

#### <span id="page-4-2"></span>**PROVIDER SERVICES**

#### **Provider Relations Department**

The Provider Relations Department is composed of field representatives who are committed to assisting Alabama Medicaid providers in the submission of claims and the resolution of claims processing concerns. For contact names, numbers and call center availability please see the Provider Relations website:

http://medicaid.alabama.gov/content/10.0\_Contact/10.3\_Provider\_Contacts/10.3.5\_Provider\_Reps.aspx

#### **Provider Assistance Center**

The Provider Assistance Center communication specialists are available to respond to written and telephone inquiries from providers on billing questions and procedures, claim status, form orders, adjustments, use of the Automated Voice Response System (AVRS), electronic claims submission and remittance advice (EOPs). For contact names, numbers and call center availability please see the Provider Assistance Center website:

http://medicaid.alabama.gov/content/10.0\_Contact/10.3\_Provider\_Contacts/10.3.3\_Provider\_Assistance \_Center.aspx

### <span id="page-5-1"></span><span id="page-5-0"></span>4 Case Management Record Definitions

Field Status Values

- R for Required
- *This field is mandatory and must always be sent*
- S for Situational
- *This field may be required based on criteria within the record, otherwise it is not required*
- O for Optional
- *This field is never required and maybe sent at the submitters discretion*
- <span id="page-5-2"></span>Delimiting

The Fields will be Vertical Bar/Pipe ( | ) Delimited

The order of the fields specified in this guide must be followed. Even if a field is situational or optional either a  $|| \text{ or } ||$  must be submitted in the record. The exception to this is that the maternity fields are not required to be accounted for on General and Family Planning Records.

<span id="page-5-3"></span>Acceptable Alphanumeric Characters

Alpha Characters: A-Z and a-z Numeric digits: 0-9

Special Characters

- Apostrophe '
- Comma ,
- Period.
- Dash –

<span id="page-5-4"></span>Maternity Fields Clarification

A subset of the activity data to be submitted is only necessary for Maternity Case Management Records. For CM Types General (G) and Family Planning (F) the fields can be sent but will be ignored. G  $&$  F records may end at the Assessment Result for a new record, or Original CCN for a void record.

### <span id="page-6-1"></span><span id="page-6-0"></span>5 Case Management Activity (CMA) **Field Specifications for all CMA Records**

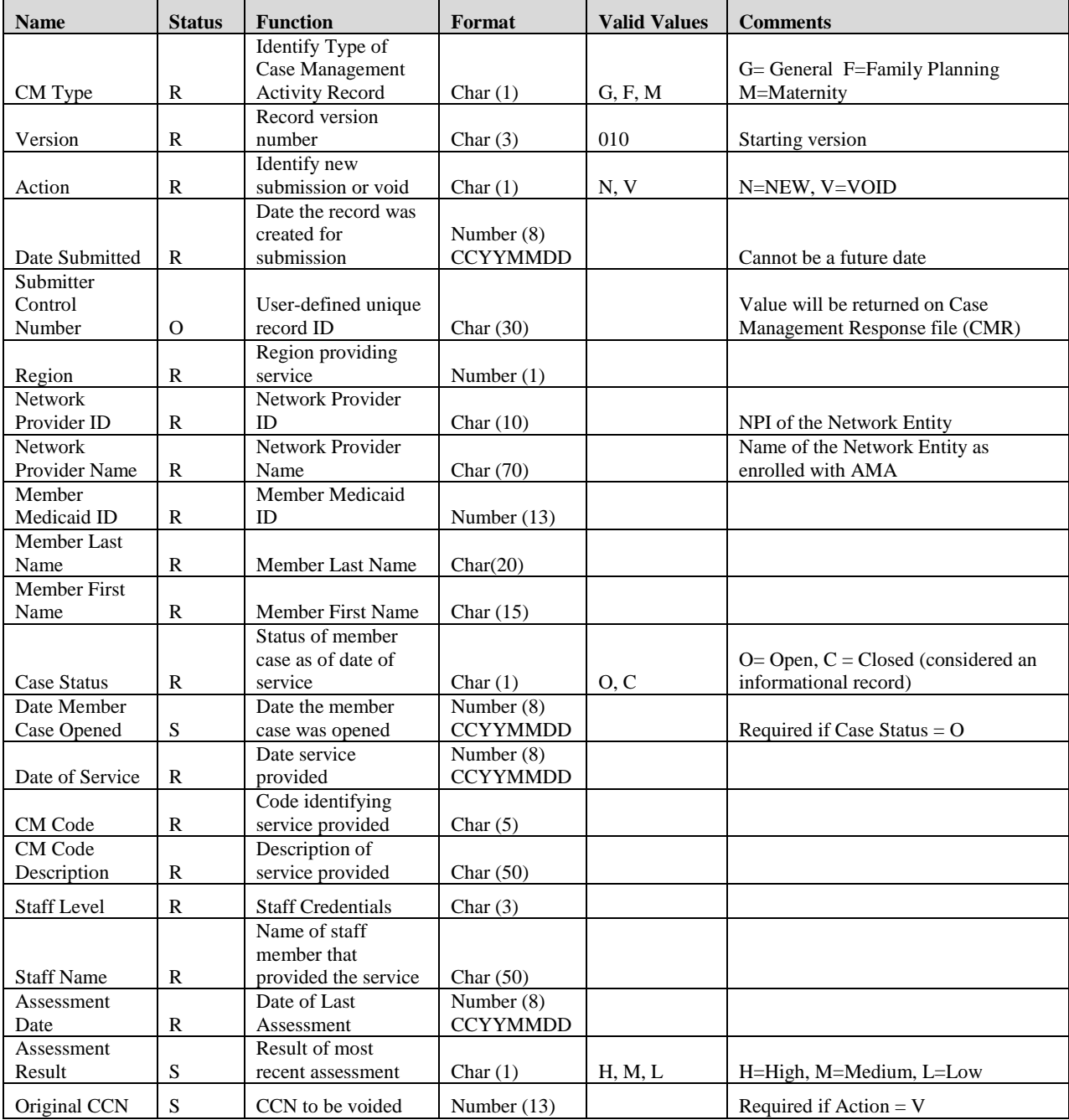

### **Field Specifications for Maternity Related Fields**

<span id="page-7-0"></span>The following fields are Situational and only **sent** for Maternity Activity Records**,** CM Type = M. The status of the field indicated is in relation to the Maternity **record.**

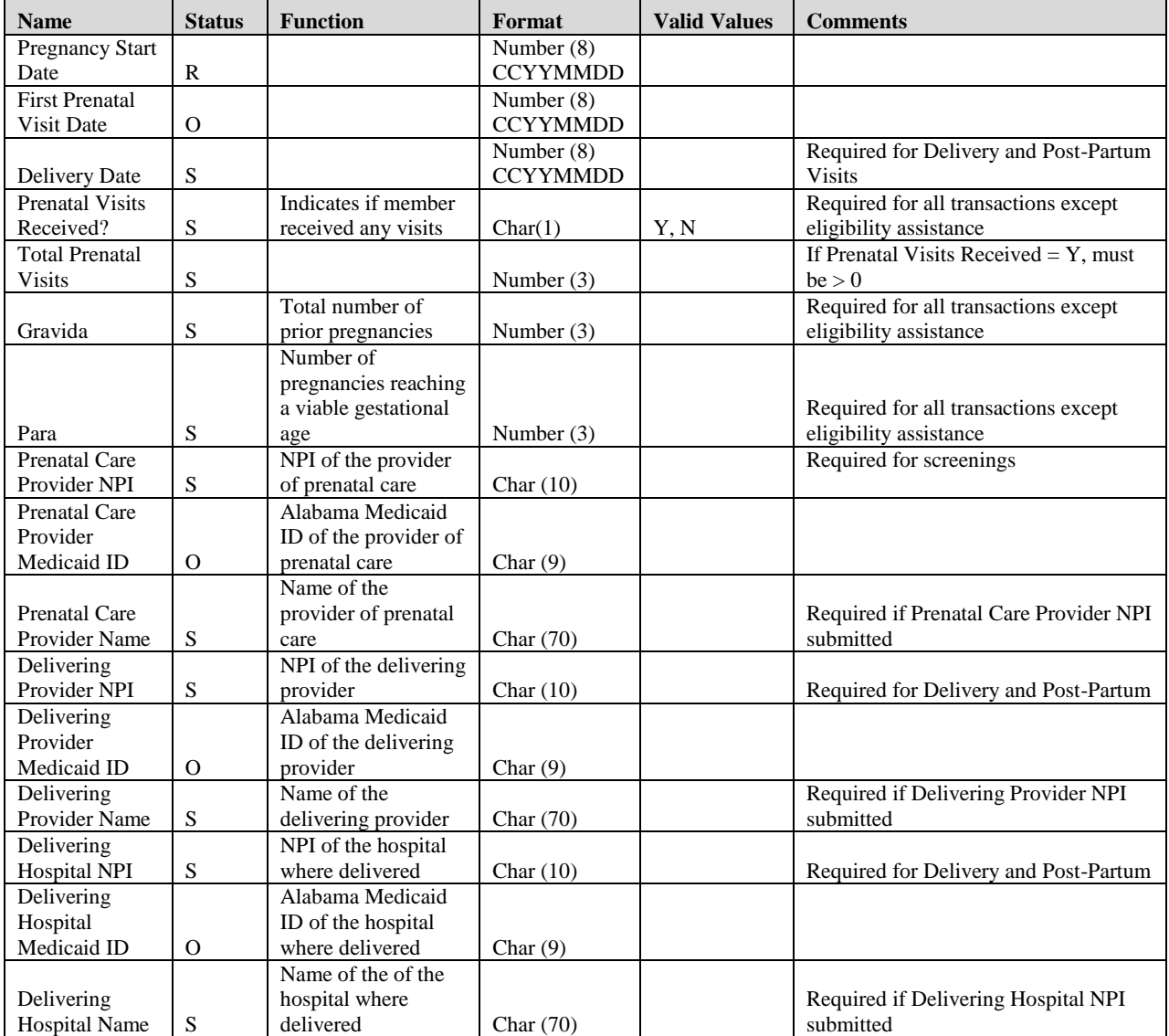

### <span id="page-7-1"></span>**Example Records**

*G|010|N|20181018|AB123AB|1|1234567890|REGION 1 Network|1234567890123|DOE|Jane |O|20181001|20181001|AB123|Face to face practice Encounter w Member |LPN|TAMMY JONES|H|*

*M|010|N|20181018|Ac345AD|1|1234567890|REGION 1 NETWORK|1234567809123|Doe|JANE |O|20181001|20190501|MB567|Maternity Face to Face Delivery Encounter |RN|TAMMY JONES |H||20180816|20180830|20190430|Y|4|0|0||||9090912839||Masey THOMPSON||9023412839|South East Hospital|*

# <span id="page-8-0"></span>6 Case Management Response (CMR)

The Case Management Response File is a proprietary fixed length text file created by Alabama Medicaid to communicate the results of processing an Activity file. An unsolicited CMR will also be provided monthly to communicate the final outcome of previously suspended records, and report any currently suspended records. The file will have a .CMR extension.

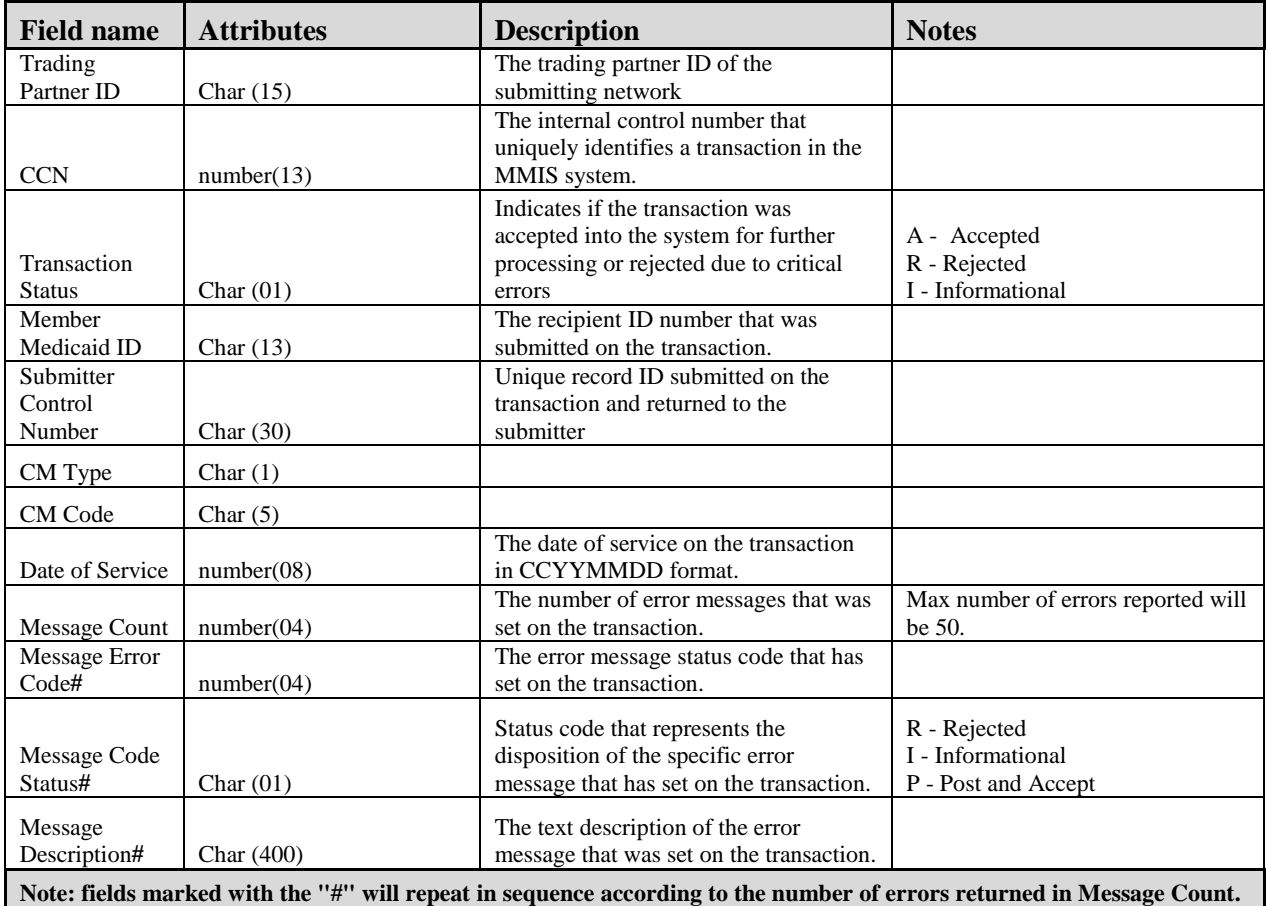

### **Examples**

100001234|4018002123456|A|100000123456|ABC123ABC|G|G0001|20181001|

100001234|4018102324556|R|100000123456|CAA576ABC|M|F0001|20181001|2|1234|R|Recipient Not Covered for Date of Service|7878|I|Field is now required

# <span id="page-9-0"></span>7 Activity Payments

Activity payments will be reported using the ASC X12 820 transaction. A companion guide for the 820 will be provided separately.

## <span id="page-9-1"></span>8 File Transfers and Naming - SFTP connection information

Files will be submitted and retrieved from the DXC secure FTP server ALFTP.

### <span id="page-9-2"></span>**Initial connection set up**

Initial security set up will be performed by DXC once communications with the external entity are established. A security document will be completed by DXC, after obtaining information on a first point of contact and after hours contact for the individual representing the external entity. This will need to be an individual and not a company name and general contact information. Although general contact information and distribution lists will also be needed, the SFTP ID will need to belong to an individual for security purposes.

Information initially required.

- a) Entity Name, Phone and email.
- b) SFTP identified first point of contact Name, 24/7 Phone, and email
- c) Additional information as requested.
- Once this information is submitted to DXC, DXC will submit all necessary security documentation, then the external entity POC person will be contacted with the ID, Host, and Password information.
- A work meeting between the DXC representative and the external entity will be required to perform initial test connections to be sure no additional connection issues need to be addressed.

The standard sftp port 22 will be used, no other ports will be available.

It is important to know, that when the entity logs into the sftp server, they will see 2 subfolders for use for input and output files. These directories are called datain and dataout.

### <span id="page-9-3"></span>**Incoming files to DXC**

### **Input activity files**

When dropping off the Activity file into the DXC ALFTP server, place the file into the subdirectory called "/datain".

Required file naming standard – "CMA.IIIIII.xxxxxxxxxxxxxx.dlm"

 $IIIIII$  – this will be the entity  $log in id$ , example x1ftpp

xxxxxxxxxxx – this will be anything the entity wishes to specify the file with. DXC recommends using the xxxxxxxxxxx field to put in a date and a batch number. The maximum number of characters will be restricted to 15 characters. Example 20181211001

Given the above examples for a particular day, the input file name might be. CMA.x1ftpp.20181211001.dlm

### <span id="page-10-0"></span>**Outbound files from DXC**

All output files from DXC will be placed into the entity's "/dataout" directory for download. It is expected that once the download occurs, the entity will then delete the file from the "/dataout" directory.

### **Output Activity Response files**

After placing an Activity file on the DXC ALFTP server, within approximately 2 hours, a response file will be placed into the subdirectory called /dataout.

File naming standard - CMA.IIIIII.xxxxxxxxxxxxx.cmr

 $IIIIII$  – this will be the entity  $log in id$ , example x1ftpp

xxxxxxxxxxx – same as the corresponding input file. See above the Input files section for specifics. EXCEPTION: for the monthly non-solicited file, suspCCYYMMDD will be used.

### **EDI X12 Files (820 and 835)**

Each month the entity will receive an 820 file which details activity payments generated on a per member level.

### **Receiving EDI Files from DXC**

- DXC will place HIPAA X12 files in the designated DXC directory. The entity will connect and pull files from the DXC ALFTP server. Once files are retrieved from the DXC ALFTP server, the entity should delete the file from the directory.
- EDI X12 (820, 835) files will be located in <userid>/dataout/edi directory. After you log onto the ALFTP server, if you are in  $\leq$ userid $\geq$  directory you can use the 'cd' command to get to the dataout/edi directory.  $\rightarrow$  cd ./dataout/edi

### **EDI Filename Format**

Each X12 file will have 5 nodes as part of the filename, each separated by an underscore. This is a DXC internal filename format and the highlighted nodes below are relevant to the entity and should be noted when submitting a request for assistance in regards to a specific file. If assistance is needed, please provide the information in the relevant nodes of the filename as this required in order to do research.

### FORMAT: A\_B\_C\_D\_E\_F.txn

- A Unique tracking number for the file (this is the key), max 11 digits.
- B Internal DXC node, max 11 digits. (Will be '0' for NE files)
- C Internal DXC node, max 11 digits.
- D Transaction Type, max 11 digits.
- E Internal DXC node, max 11 digits.
- F NE Trading Partner ID, 9 digits.

txn – transaction number (835, 820, etc.), max 5 digits.

#### EXAMPLE OF FILENAME:

 A B C D E F txn 49553\_0\_81EF4591\_820X12BATCH\_130040\_X000XXXXX.820 In the example above, the 49553 number is the unique tracking number of the 820 that was generated.

# <span id="page-11-0"></span>9 Change Summary

This section details the changes between this version and the previous versions.

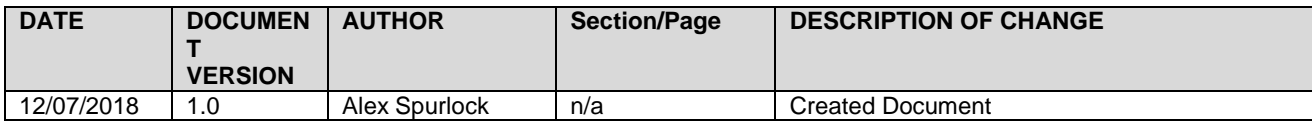